### Practical Bioinformatics

Mark Voorhies

4/2/2018

### Resources

#### Course website:

http://histo.ucsf.edu/BMS270/

Resources on the course website:

- Syllabus
  - Papers and code (for downloading before class)
  - Slides and transcripts (available after class)
- On-line textbooks (Dive into Python, Numerical Recipes, ...)
- Programs for this course (Canopy, Cluster3, JavaTreeView, ...)

#### Homework

- E-mail Mark your python sessions (.ipynb files) after class
- E-mail Mark any homework code/results before tomorrow's class

At the end of this class, you should have the confidence to take on the day to day tasks of "bioinformatics".

• Analyzing data.

- Analyzing data.
- Writing standalone scripts.

- Analyzing data.
- Writing standalone scripts.
- Shepherding data between analysis tools.

- Analyzing data.
- Writing standalone scripts.
- Shepherding data between analysis tools.
- Aggregating data from multiple sources.

- Analyzing data.
- Writing standalone scripts.
- Shepherding data between analysis tools.
- Aggregating data from multiple sources.
- Implementing new methods from the literature.

At the end of this class, you should have the confidence to take on the day to day tasks of "bioinformatics".

- Analyzing data.
- Writing standalone scripts.
- Shepherding data between analysis tools.
- Aggregating data from multiple sources.
- Implementing new methods from the literature.

This is also good preparation for communicating with computational collaborators.

# Course problems: expression and sequence analysis

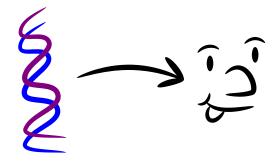

# Course problems: expression and sequence analysis

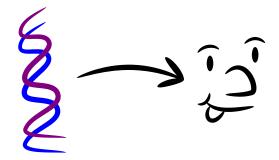

Part 2: Genotype (Sequence analysis)

Part 1: Phenotype (Expression profiling)

### Course tool: Python

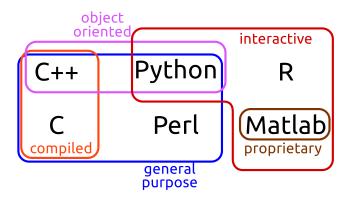

# Python distribution: Enthought Canopy

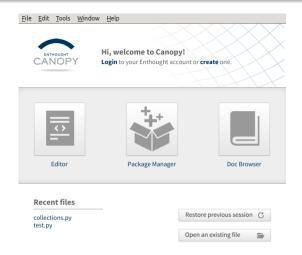

# Python shell: ipython (jupyter) notebook

```
In [5]: np.random.seed(0)

ax = pylab.axes()

x = pp.linspace(0, 10, 100)

ax.plot(x, np.sin(x)* np.exp(-0.1*(x - 5) ** 2), 'b', lw=1, label='damped sine')

ax.plot(x, np.sin(x)* np.exp(-0.1*(x - 5) ** 2), 'r', lw=1, label='damped cosine')

ax.set_title('check it out')

ax.set_xlabel('x label')

ax.legen((loc='lower right')

ax.set_xlim(0, 10)

ax.set_xlim(0, 10)

ax.set_xlim(0, 10)

ax.set_xlim(0, 10)

ax.set_xlim(0, 10)

ax.set_xlim(0, 10)

ax.set_xlim(0, 10)

ax.set_xlim(0, 10)

ax.set_xlim(0, 10)

ax.set_xlim(0, 10)

ax.set_xlim(0, 10)

ax.set_xlim(0, 10)

ax.set_xlim(0, 10)

ax.set_xlim(0, 10)

ax.set_xlim(0, 10)

ax.set_xlim(0, 10)

ax.set_xlim(0, 10)

ax.set_xlim(0, 10)

ax.set_xlim(0, 10)

ax.set_xlim(0, 10)

ax.set_xlim(0, 10)

ax.set_xlim(0, 10)

ax.set_xlim(0, 10)

ax.set_xlim(0, 10)

ax.set_xlim(0, 10)

ax.set_xlim(0, 10)

ax.set_xlim(0, 10)

ax.set_xlim(0, 10)

ax.set_xlim(0, 10)

ax.set_xlim(0, 10)

ax.set_xlim(0, 10)

ax.set_xlim(0, 10)

ax.set_xlim(0, 10)

ax.set_xlim(0, 10)

ax.set_xlim(0, 10)

ax.set_xlim(0, 10)

ax.set_xlim(0, 10)

ax.set_xlim(0, 10)

ax.set_xlim(0, 10)

ax.set_xlim(0, 10)

ax.set_xlim(0, 10)

ax.set_xlim(0, 10)

ax.set_xlim(0, 10)

ax.set_xlim(0, 10)

ax.set_xlim(0, 10)

ax.set_xlim(0, 10)

ax.set_xlim(0, 10)

ax.set_xlim(0, 10)

ax.set_xlim(0, 10)

ax.set_xlim(0, 10)

ax.set_xlim(0, 10)

ax.set_xlim(0, 10)

ax.set_xlim(0, 10)

ax.set_xlim(0, 10)

ax.set_xlim(0, 10)

ax.set_xlim(0, 10)

ax.set_xlim(0, 10)

ax.set_xlim(0, 10)

ax.set_xlim(0, 10)

ax.set_xlim(0, 10)

ax.set_xlim(0, 10)

ax.set_xlim(0, 10)

ax.set_xlim(0, 10)

ax.set_xlim(0, 10)

ax.set_xlim(0, 10)

ax.set_xlim(0, 10)

ax.set_xlim(0, 10)

ax.set_xlim(0, 10)

ax.set_xlim(0, 10)

ax.set_xlim(0, 10)

ax.set_xlim(0, 10)

ax.set_xlim(0, 10)

ax.set_xlim(0, 10)

ax.set_xlim(0, 10)

ax.set_xlim(0, 10)

ax.set_xlim(0, 10)

ax.set_xlim(0, 10)

ax.set_xlim(0, 10)

ax.set_xlim(0, 10)

ax.set_xlim(0, 10)

ax.set_xlim(0, 10)

ax.set_xlim(0, 10)

ax.set_xlim(0, 10)

ax.set_xlim(0, 10)

ax.set_xlim(0, 10)

ax.set_xlim(0, 10)
```

#### Out[5]: <matplotlib.axes.AxesSubplot at 0x2fecbd0>

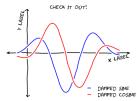

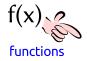

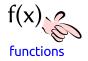

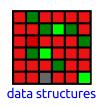

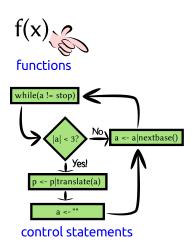

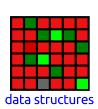

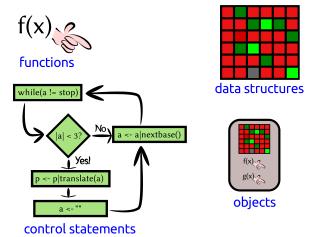

# Talking to Python: Nouns

```
# This is a comment
# This is an int (integer)
42
# This is a float (rational number)
4.2
# These are all strings (sequences of characters)
'ATGC'
"Mendel's Laws"
""">CAA36839.1 Calmodulin
```

MADQLTEEQIAEFKEAFSLFDKDGDGTITTKELGTVMRSLGQNPTEAEL QDMINEVDADDLPGNGTIDFPEFLTMMARKMKDTDSEEEIREAFRVFDK DGNGYISAAELRHVMTNLGEKLTDEEVDEMIREADIDGDGQVNYEEFVQ MMTAK" "

# Python as a Calculator

```
# Addition
1 + 1
# Subtraction
2 - 3
# Multiplication
3*5
# Division (gotcha: be sure to use floats)
5/3.0
# Exponentiation
2**3
# Order of operations
2*3-(3+4)**2
```

# Remembering objects

```
# Use a single = for assignment:
TIC = "GATACA"
YFG = "CTATGT"
MFG = "CTATGT"
# A name can occur on both sides of an assignment:
codon_position = 1857
codon_position = codon_position + 3
# Short-hand for common updates:
codon += 3
weight -=10
expression *= 2
CFU /= 10.0
```

# Python as a Calculator

• Calculate the molarity of a 70mer oligonucleotide with  $A_{260} = .03$  using the formula from Maniatis:

$$C = \frac{.02A_{260}}{330L} \tag{1}$$

② Calculate the  $T_m$  of a QuickChange mutagenesis primer with length 25bp (L=25), 13 GC bases ( $n_{GC}=13$ ), and 2 mismatches to the template ( $n_{MM}=2$ ) using the formula from Stratagene:

$$T_m = 81.5 + \frac{41n_{GC} - 100n_{MM} - 675}{L} \tag{2}$$

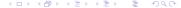

# Displaying values with print

```
# Use print to show the value of an object
message = "Hello, world"
print(message)
# Or several objects:
print(1,2,3,4)
# Older versions of Python use a
# different print syntax
print "Hello, world"
```

# Collections of objects

```
# A list is a mutable sequence of objects
mylist = [1, 3.1415926535, "GATACA", 4, 5]
# Indexing
mylist[0] == 1
mylist[-1] == 5
# Assigning by index
mvlist[0] = "ATG"
# Slicing
mylist[1:3] == [3.1415926535, "GATACA"]
mylist[:2] == [1, 3.1415926535]
mylist[3:] == [4,5]
# Assigning a second name to a list
also_mylist = mylist
# Assigning to a copy of a list
my_other_list = mylist[:]
```

# Repeating yourself: iteration

```
# A for loop iterates through a list one element
# at a time:
for i in [1,2,3,4,5]:
    print(i, i**2)
# A while loop iterates for as long as a condition
# is true:
population = 1
while (population < 1e5):
    print(population)
    population *= 2
```

### Verb that noun!

```
return_value = function(parameter, ...)

"Python, do function to parameter"

# Built-in functions

# Generate a list from 0 to n-1

a = range(5)

# Sum over an iterable object

sum(a)

# Find the length of an object

len(a)
```

### Verb that noun!

```
return_value = function(parameter, ...)
"Python, do function to parameter"
# Importing functions from modules
import numpy
numpy.sqrt(9)
import matplotlib.pyplot as plt
fig = plt.figure()
plt.plot([1,2,3,4,5],
          [0,1,0,1,0]
from IPython.core.display import display
display (fig)
```

### New verbs

```
def function(parameter1, parameter2):
    """Do this!"""
    # Code to do this
    return return_value
```

• Python is a general purpose programming language.

- Python is a general purpose programming language.
- We can extend Python's built-in functions by defining our own functions (or by importing third party modules).

- Python is a general purpose programming language.
- We can extend Python's built-in functions by defining our own functions (or by importing third party modules).
- We can define complex behaviors through control statements like "for"

- Python is a general purpose programming language.
- We can extend Python's built-in functions by defining our own functions (or by importing third party modules).
- We can define complex behaviors through control statements like "for"
- We can use an interactive Python session to experiment with new ideas and to explore data.

- Python is a general purpose programming language.
- We can extend Python's built-in functions by defining our own functions (or by importing third party modules).
- We can define complex behaviors through control statements like "for"
- We can use an interactive Python session to experiment with new ideas and to explore data.
- Saving interactive sessions is a good way to document our computer "experiments".

- Python is a general purpose programming language.
- We can extend Python's built-in functions by defining our own functions (or by importing third party modules).
- We can define complex behaviors through control statements like "for"
- We can use an interactive Python session to experiment with new ideas and to explore data.
- Saving interactive sessions is a good way to document our computer "experiments".
- Likewise, we can use modules and scripts to document our computer "protocols".

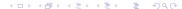

- Python is a general purpose programming language.
- We can extend Python's built-in functions by defining our own functions (or by importing third party modules).
- We can define complex behaviors through control statements like "for"
- We can use an interactive Python session to experiment with new ideas and to explore data.
- Saving interactive sessions is a good way to document our computer "experiments".
- Likewise, we can use modules and scripts to document our computer "protocols".
- Most of these statements are applicable to any programming language (Perl, R, Bash, Java, C/C++, FORTRAN, ...)

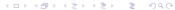

# Homework: Make your own Fun

Write functions for these calculations, and test them on random data:

Mean:

$$\bar{x} = \frac{\sum_{i}^{N} x_{i}}{N}$$

Standard deviation:

$$\sigma_{x} = \sqrt{\frac{\sum_{i}^{N} (x_{i} - \bar{x})^{2}}{N - 1}}$$

3 Correlation coefficient (Pearson's r):

$$r(x,y) = \frac{\sum_{i} (x_{i} - \bar{x})(y_{i} - \bar{y})}{\sqrt{\sum_{i} (x_{i} - \bar{x})^{2}} \sqrt{\sum_{i} (y_{i} - \bar{y})^{2}}}$$

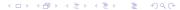